#### Readings and References • Reading » *Fluency with Information Technology* Functions • Chapter 20, Abstraction and Functions • Other References » W3Schools JavaScript tutorial INFO/CSE 100, Autumn 2004 http://www.w3schools.com/js/default.asp Fluency in Information Technology » W3Schools JavaScript HTML DOM Objects http://www.w3schools.com/js/js\_obj\_htmldom.asp » Mozilla Browser http://www.cs.washington.edu/100 **<u>as</u>** mozilla http://www.mozilla.org/ 27-Oct-2004 cse100-12-functions © 2004 University of Washington 1 27-Oct-2004 cse100-12-functions © 2004 University of Washington 2 Functions Example Function **function <sup>&</sup>lt;***name***>(<***parameter list***>){** A *function* is a way to bundle a set of instructions and template **<***statements***>** give them a name so that you can reuse them easily **}** Functions have a specific layout Write a simple function to compute the Body Mass » <*name*>  $\leftarrow$  the function name is an identifier Index when the inputs are in English units (ie, US units) » *<parameter list>* ← list of input variables for the function » <*statements*>  $\leftarrow$  the statements do the work **// Calculate Body Mass Index in English units // weight in pounds // height in inches // returns body mass index function <sup>&</sup>lt;***name***>(<***parameter list***>){** example **function bmiE(weightLBS, heightIN) { <***statements***> var heightFt <sup>=</sup> heightIn / 12; // convert to feet } return 4.89 \* weightLBS / (heightFt \* heightFt); }**27-Oct-2004 cse100-12-functions © 2004 University of Washington 3 27-Oct-2004 cse100-12-functions © 2004 University of Washington 4

## Develop the function

First, make sure you understand what you want the function to do and how it will accomplish the task.

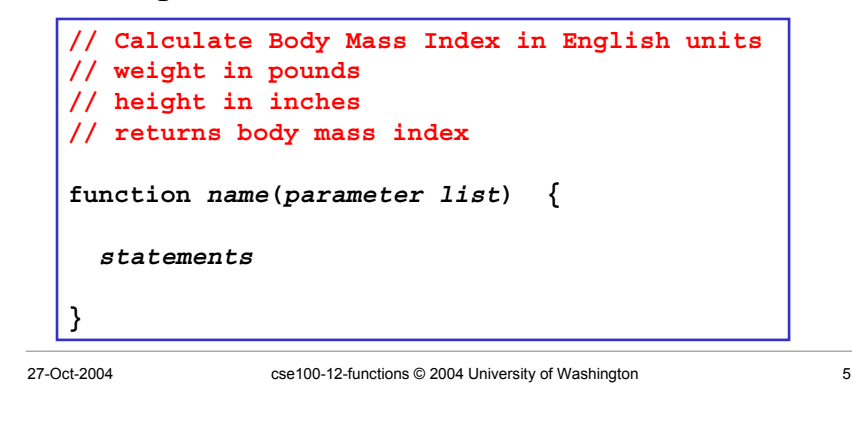

# Pick a name for the function

Function names are identifiers

- » start with a letter
- » should have a fairly obvious meaning

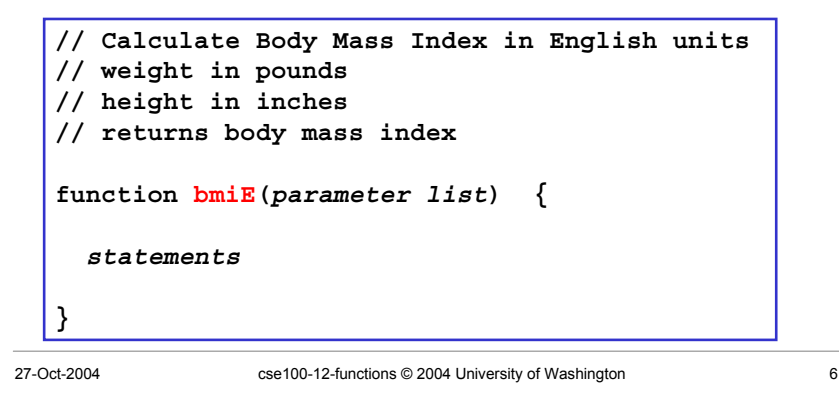

# Pick the parameters

Parameter names are also identifiers

- » these are the variable names that your function will use when it is performing its calculations
- » should have a fairly obvious meaning

```
// Calculate Body Mass Index in English units
// weight in pounds
// height in inches
// returns body mass index
function bmiE(weightLBS, heightIN) {
  statements
}
```
## Write the function body

The function body includes whichever statements are required to implement the desired capability.

**// Calculate Body Mass Index in English units // weight in pounds**

- **// height in inches**
- **// returns body mass index**

```
function bmiE(weightLBS, heightIN) {
 var heightFt = heightIn / 12; // convert to feet
 return 4.89 * weightLBS / (heightFt * heightFt);
}
```
#### A Simple Testing Template

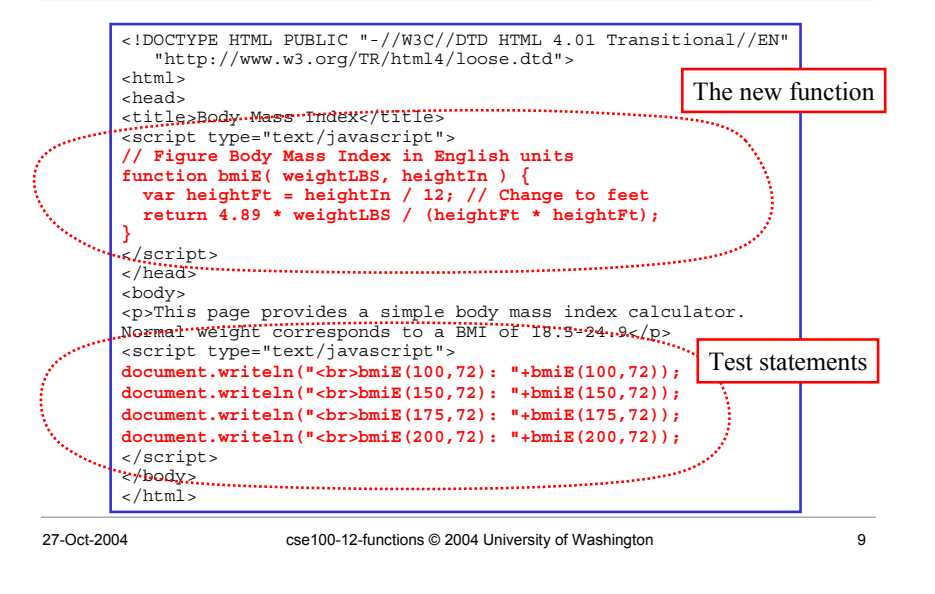

# Try the function and see how it works

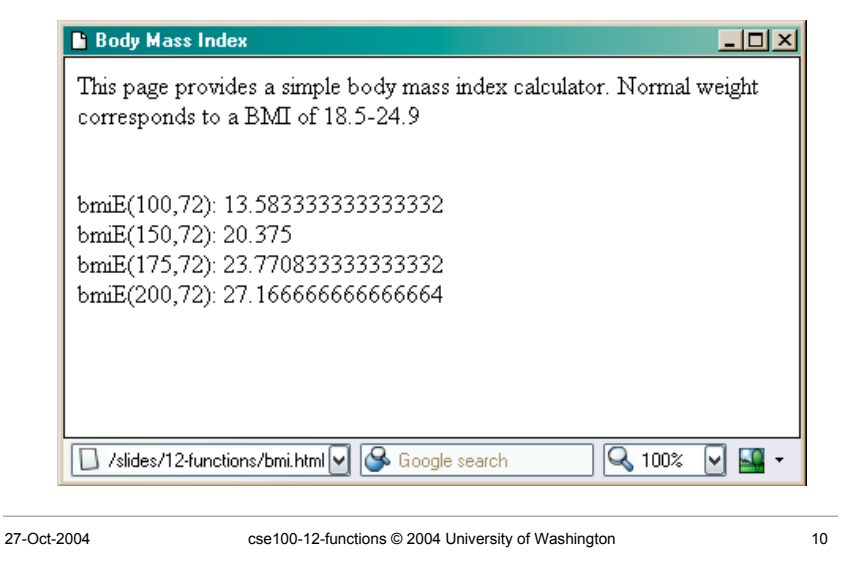

#### Fancy Function Features

```
<head>
<title>Body Mass Index</title>
<script type="text/javascript">
// Calculate Body Mass Index in English units
// weight in pounds
// height in inches
// returns body mass index
function bmiE(weightLBS, heightIN) {
  var heightFt = heightIn / 12; // convert to feet
  return 4.89 * weightLBS / (heightFt * heightFt);
}
</script>
</head>
```
<script> in <head> location, comments, keywords, formal parameters, curly brackets, parentheses, operators, expressions, assignment statement, return statement, semi-colon

#### Using Fancy Functions

```
<body>
<p>This page provides a simple body mass index
calculator.
Normal weight corresponds to a BMI of 18.5-24.9</p>
<script type="text/javascript">
document.writeln("<br>bmiE(100,72): "+bmiE(100,72));
document.writeln("<br>bmiE(150,72): "+bmiE(150,72));
document.writeln("<br>bmiE(175,72): "+bmiE(175,72));
document.writeln("<br>bmiE(200,72): "+bmiE(200,72));
</script>
</body>
```
 $\le$ script $>$  in  $\le$ body $>$  location, document, writeln function call, strings, string concatenation, bmiE function call, arguments (aka actual parameters)

#### Comments on Debugging

- Debugging JavaScript can be hard
	- » The browsers all implement things a little differently, particularly old browsers
		- *upgrade* if you are using something old!

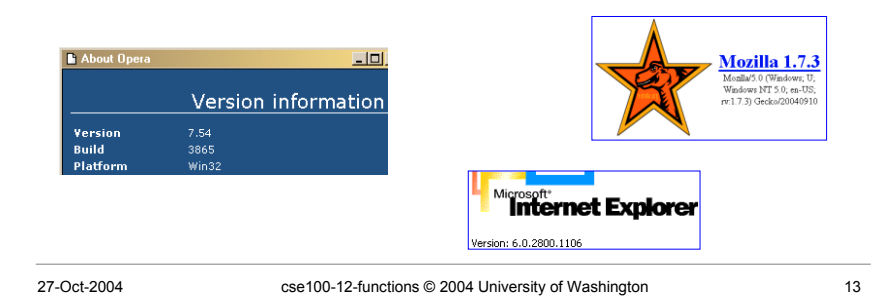

# Use the W3Schools TryIt Editor

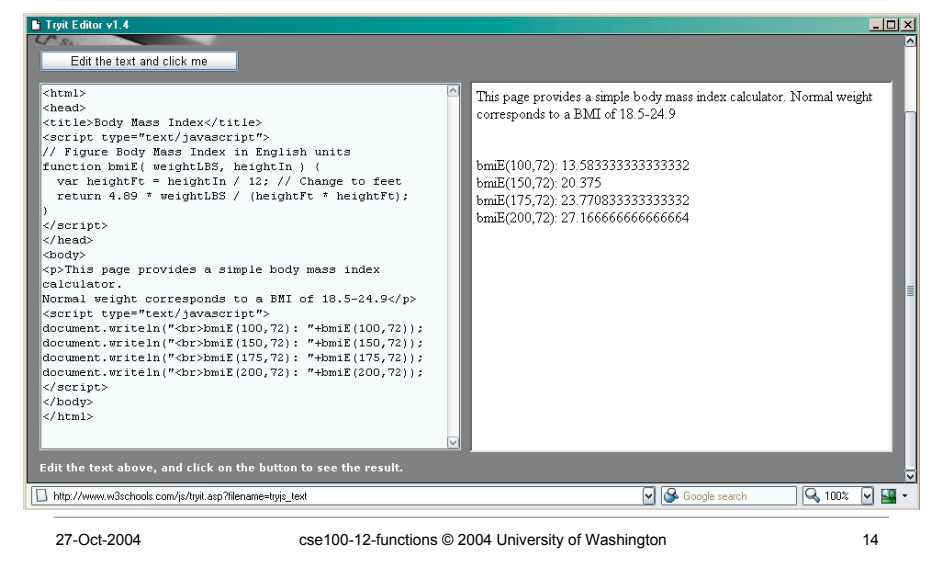

#### Display results using alert(...)

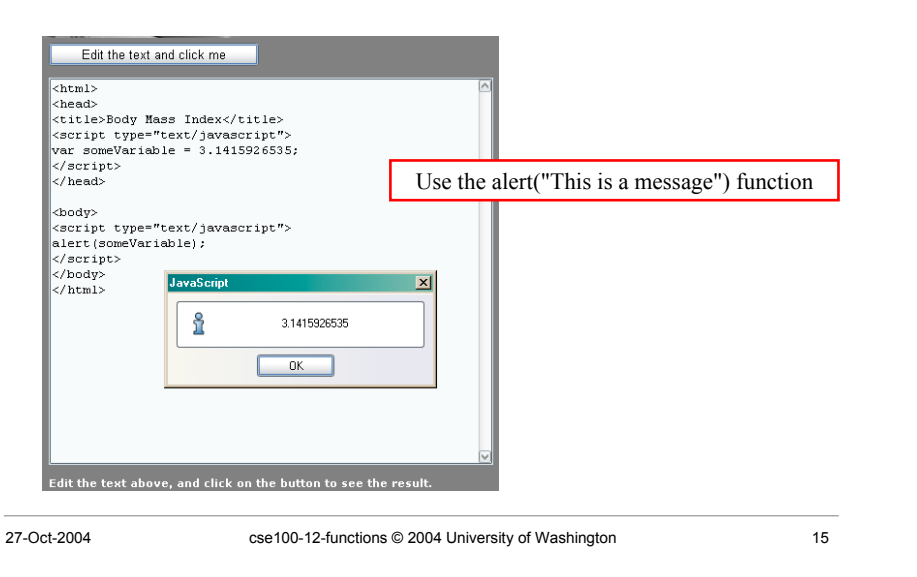

#### Use an editor that helps you

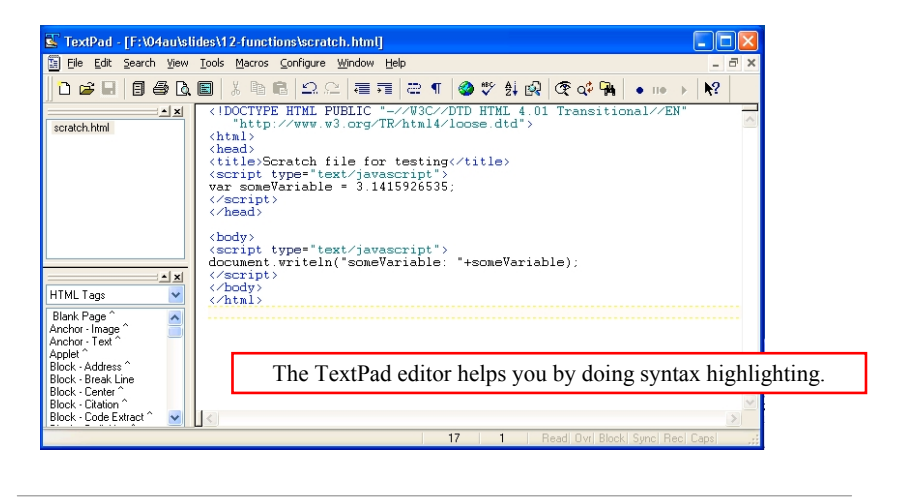

#### Display results using writeln(...)

![](_page_4_Picture_1.jpeg)

#### Use a browser that helps you

• All browsers try to be forgiving of errors, which means that they generally don't produce a lot of error messages

» use a browser that *helps you debug* like Mozilla

![](_page_4_Picture_5.jpeg)

27-Oct-2004 cse100-12-functions © 2004 University of Washington 18

#### enable Mozilla JavaScript Console

![](_page_4_Figure_10.jpeg)

![](_page_4_Figure_11.jpeg)

The Mozilla JavaScript console helps you by showing good error messages.

#### By the way ...

• Why don't these pages have a <META> tag with the charset attribute?

**<META HTTP-EQUIV="Content-Type" CONTENT="text/html; charset=ISO-8859-1">**

- Because there's another way to fix the encoding issue.
	- 1. Create a file named **.htaccess** in your **public\_html** directory on dante.
	- 2. Put the following text in that file using pico: AddType 'text/html; charset=ISO-8859-1' html

![](_page_5_Picture_69.jpeg)